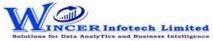

| No. | Panel         | Function            | Tool Tips/Brief Descriptions                                                                                                    | Туре |
|-----|---------------|---------------------|----------------------------------------------------------------------------------------------------|------|
| 1   | Trial Balance |                     | Extract various types of reports of Trial Balance based on ledger with groups, period-wise and for multiple companies with option to append/consolidate for selected companies.                                                           | Р    |
| 2   | Trial Balance | Ledger with Groups  | Displays Trial Balance (for Active Fin. Year or Custom Period), summary of transactions as per ledger with related groups with options to select OB, CB, Transactions, etc and option to save as XML and read saved XML TB file as Excel. | F    |
| 3   | Trial Balance | Period-wise         | Displays group/ledger wise Trial Balance (for Active Fin. Year or Custom Period) with options for breakup for yearly, half-yearly, quarterly and monthly.                                                                                 | F    |
| 4   | Trial Balance | For Mult. Companies | Displays Trial balance (for Active Fin. Year or Custom Period) for selected companies with ledgers, groups, ledgers & groups (Opening Balances, Transactions, Closing balances) with option to append or consolidate.                     | F    |
| 5   | Query-Ledgers |                     | Extract various master reports relating to list of ledgers, expense ledgers and GST related ledgers.                                                                                                    | Р    |
| 6   | Query-Ledgers | All                 | Displays list of ledgers from the Accounts Master with filters based on opening balance, closing balance, on account values, etc with option to display specific fields as specified by user.                                             | F    |
| 7   | Query-Ledgers | Expense             | Displays expense ledgers (direct & indirect) with related summary information with option to display specific fields as specified by user.                                                                                                | F    |
| 8   | Query-Ledgers | GST                 | Displays all GST-related ledgers with parent and primary group with OB/CB with option to display specific fields as specified by user.                                                                                                    | F    |
| 9   | Registers     |                     | Displays information from Registers of Sales, Purchase, Contra, Journal, Receipt and Payment.                                                                                                    | Р    |
| 10  | Registers     | Sales               | Combined the Vouchers, Extract and Columnar option into single function to Extract sales registers related reports based on vouchers, extract or columnar.                                                                                | F    |
| 11  | Registers     | Purchase            | Combined the Vouchers, Extract and Columnar option into single function to Extract purchase registers related reports based on vouchers, extract or columnar.                                                                             | F    |
| 12  | Registers     | Contra              | Displays Contra Registers in detailed or summary or columnar format with the selected options.                                                                                                    | F    |
| 13  | Registers     | Journal             | Displays Journal in columnar format with the selected options.                                                                                                    | F    |
| 14  | Registers     | Payment             | Displays Receipt Registers in detailed or summary or columnar format with the selected options.                                                                                                    | F    |
| 15  | Registers     | Receipt             | Displays Payment Registers in detailed or summary or columnar format with the selected options.                                                                                                    | F    |